# **ISC-AERMOD View Package**

## **Interface for the US EPA ISC and AERMOD Models**

## **Release Notes**

Release Notes - Version 5.3

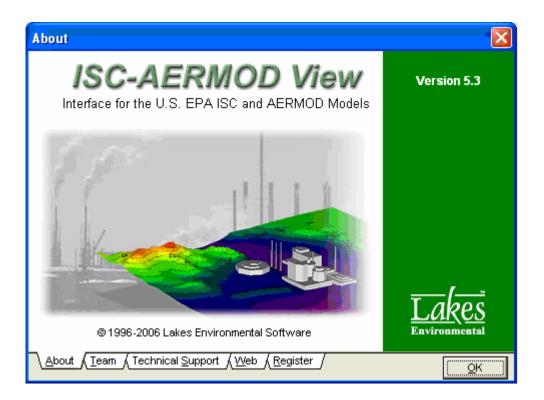

Lakes Environmental Software Tel: (519) 746-5995

Fax: (519) 746-0793 e-mail: <u>support@weblakes.com</u> web site: www.weblakes.com

## ISC-AERMOD View Package Version 5.3

### **Release Notes**

June 14, 2006

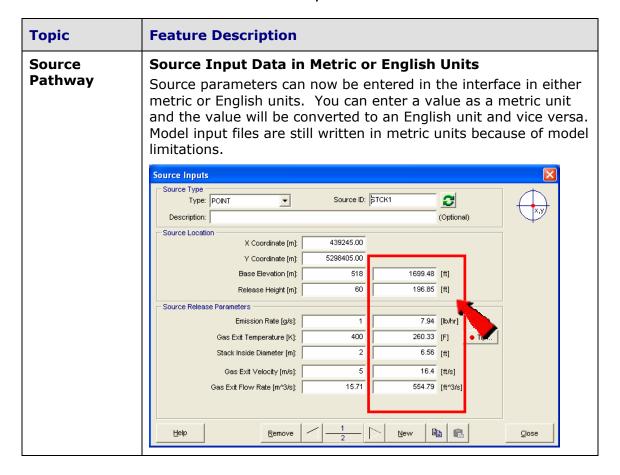

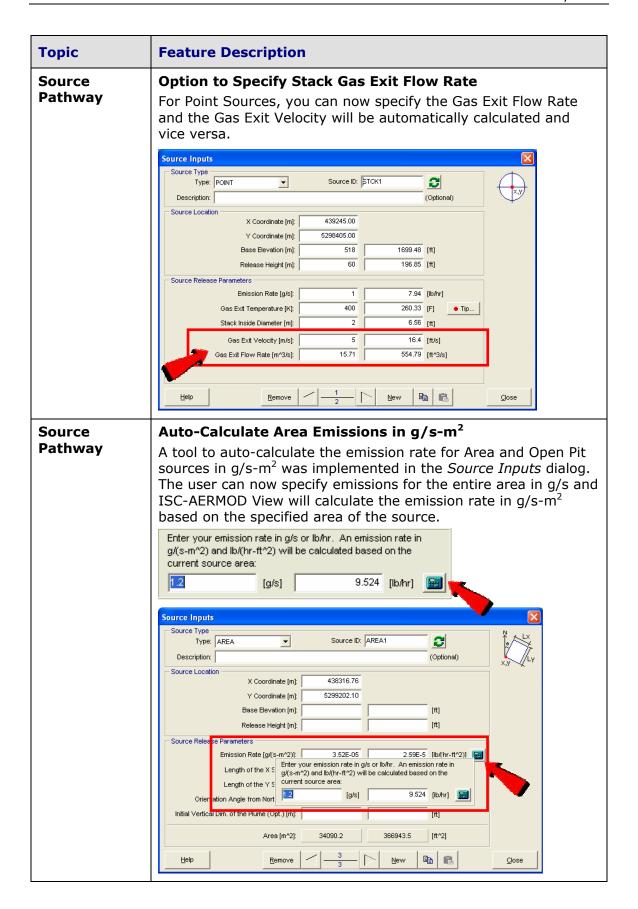

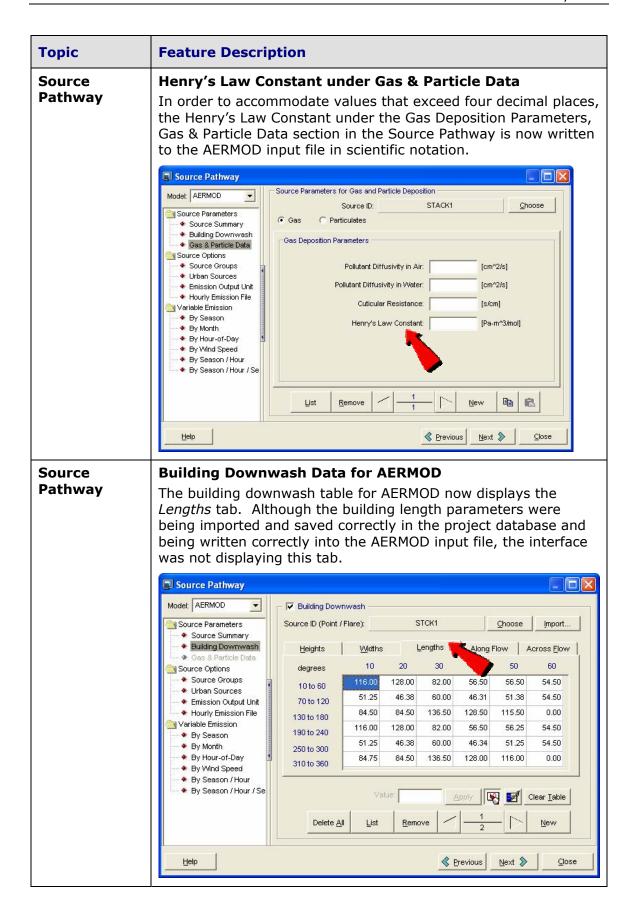

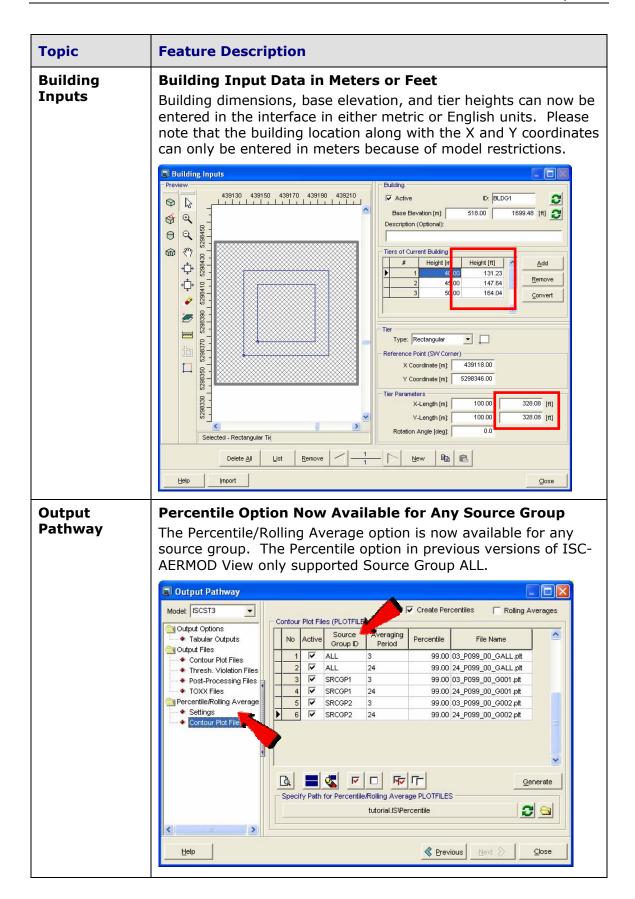

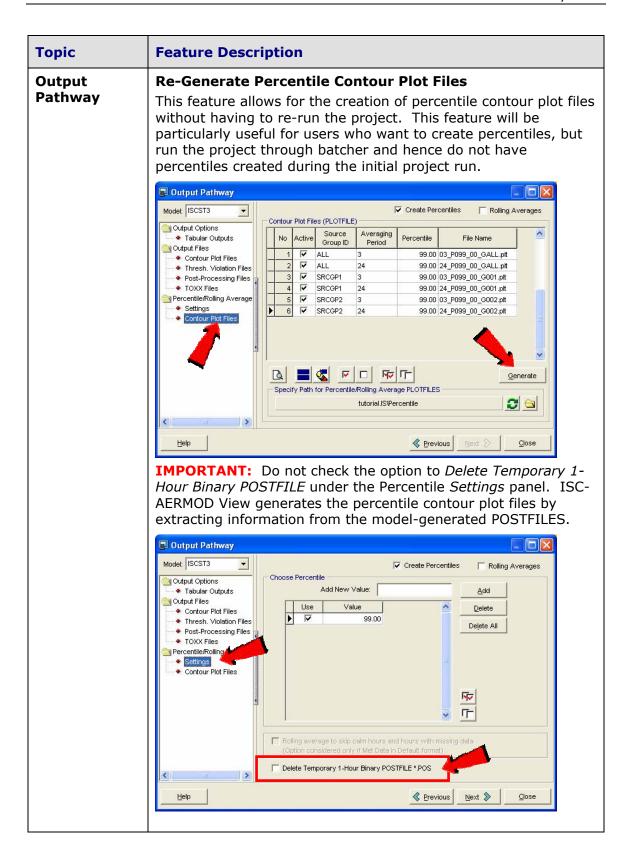

| Topic                 | Feature Description                                                                                                    |
|-----------------------|----------------------------------------------------------------------------------------------------|
| Terrain<br>Processing | AERMAP Version 04300  The latest release of the US EPA AERMAP Terrain Processor for AERMOD, version 04300, of December 22, 2005, now produces a series of output files in addition to the regular AERMAP summary file (*.ast), AERMAP Source (*.SOU) and AERMAP Receptor (*.ROU) output files. The list of files created by each AERMAP run is displayed below:  1) DOMDETAIL.OUT 2) MAPDETAIL.OUT 3) MAPPARAMS.OUT 4) RECDETAIL.OUT 5) RECELV.OUT 6) RECNDEM.OUT 7) SRCDETAIL.OUT 8) SRCNDEM.OUT                                                                                                    |
| Terrain Processing    | Support for Project Datum  The option to specify the Project Datum is now available under the Terrain Processor dialog to support requirements of AERMAP version 04300 and the Lakes Environmental Terrain Processor.  If project datum is not known, then AERMAP assumes that project datum is in NAD83 for 7.5 min DEMs or WGS84 for 1 deg DEMs.  Terrain Processor  Aemap Tools  Terrain Processor  Aemap Tools  Terrain Region to Import Region to Import Re |
| Terrain<br>Processing | XYZ Digital Terrain File Types  Lakes Environmental Terrain Processor now accepts XYZ terrain files that are space, tab, or comma delimited.                                                                                                    |

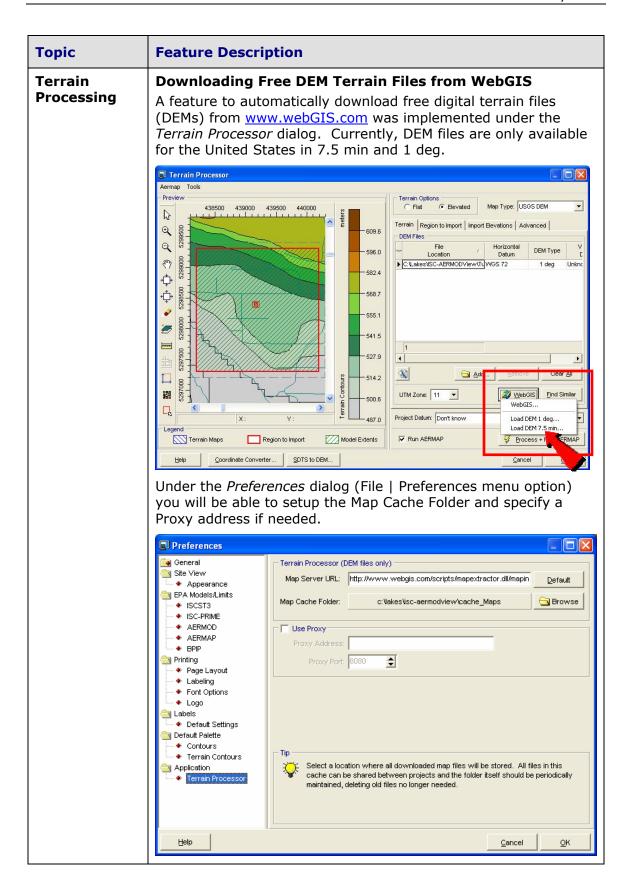

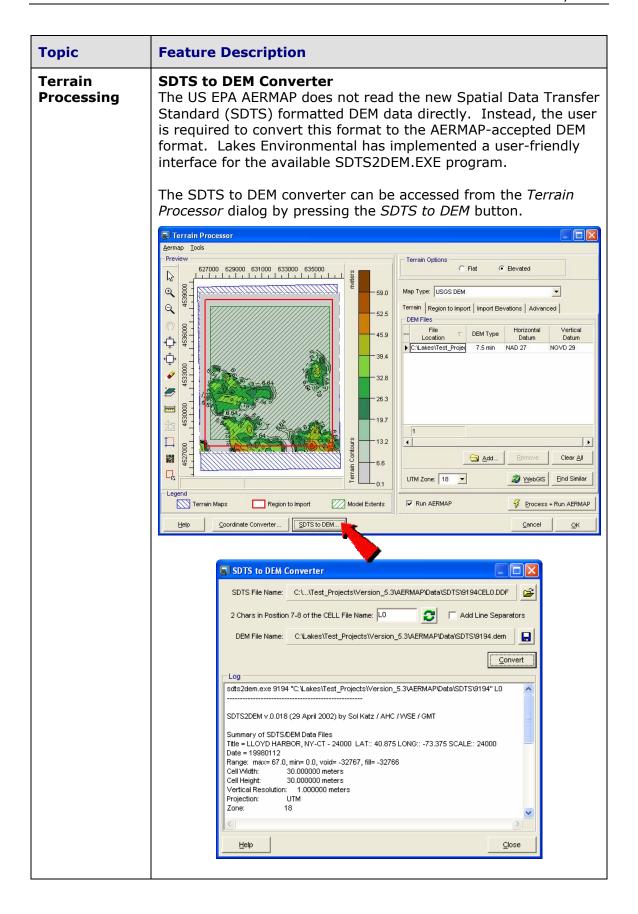

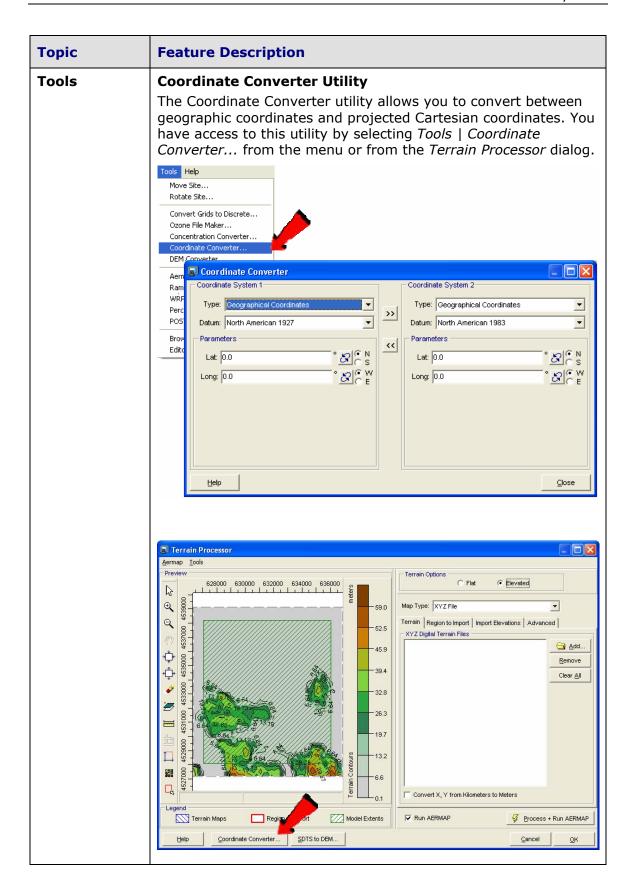

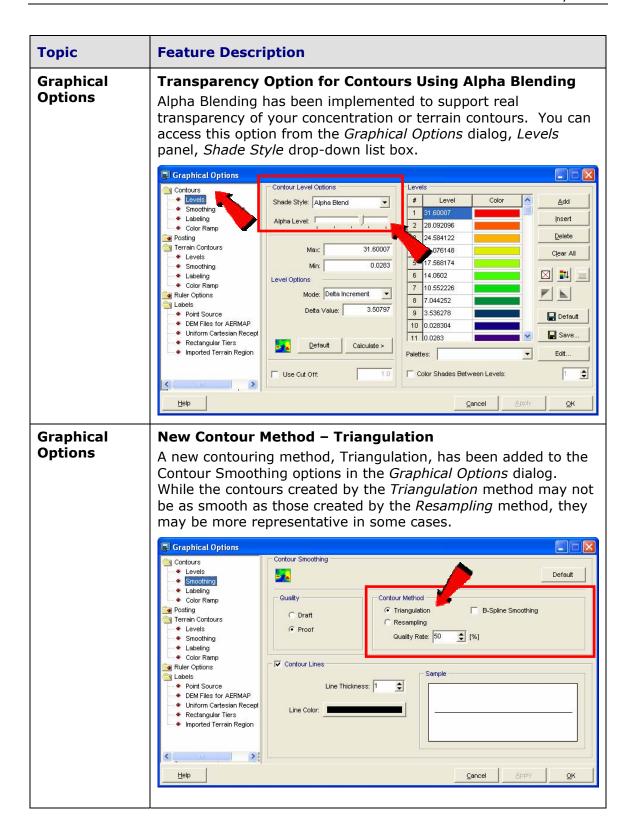

#### **Topic Feature Description Graphical New Contour Label Options - Orientation and Spacing Options** Two new contour label options are available, Orientation and Spacing. You can now specify the orientation angle, as well as the spacing between labels, for contour labels. These options can be accessed from the *Graphical Options* dialog, *Labeling* panel for concentration or terrain contours. Graphical Options Contours Levels Label Contours Default Smoothing Labeling Format Color Ramp Font: Arial -Scientific Notation Posting Terrain Contours \* Size: 8 ▼ Style: Normal No. Decimal Places: 2 Levels Smoothing Labeling Color: Color Ramp Orientation Ruler Options Labels Automatic Normal Point Source C Manual DEM Files for AERMAP Very Infrequent **\$** Uniform Cartesian Recept Angle: 0 Infrequent Rectangular Tiers Imported Terrain Region Sample Very Frequent 52.12 52.12 52.12 Graphical **New Eagle Watch View Tool** Tool The Eagle Watch View tool displays a small window showing the full extents of your modeling domain with a red rectangle marking the area that is currently displayed in the main graphical area. In the Eagle Watch View window, you can use the mouse pointer to draw a new rectangle around the area that you would like to zoom in on. This will automatically updates the display in the main window to the area marked inside the Eagle Watch View window.

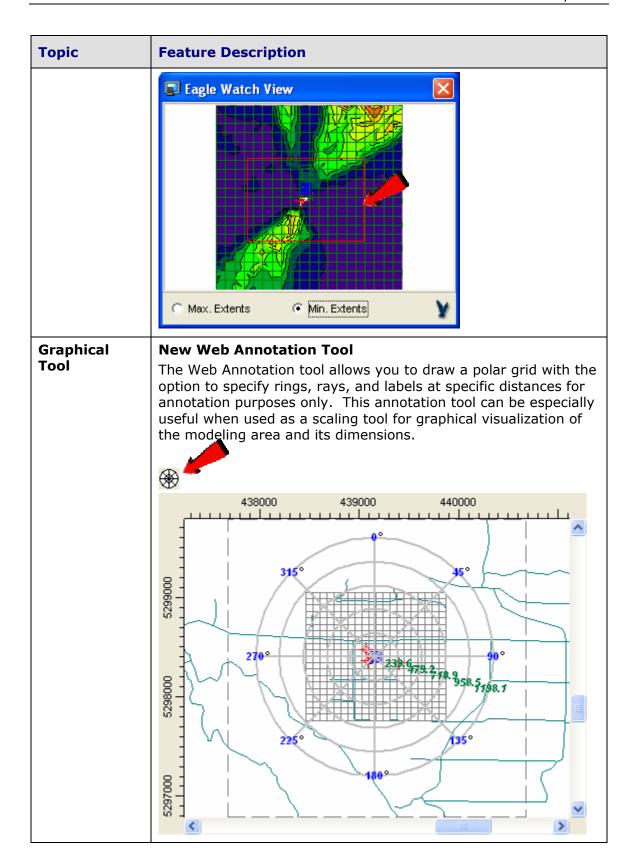

| Topic             | Feature Description                                                                                                    |
|-------------------|----------------------------------------------------------------------------------------------------|
| Graphical<br>Tool | Uniform Polar Grid with 360 Radials Every 1 deg - Bug Fix The problem occurring in version 5.1, when a uniform polar grid with 360 radials spaced every degree was specified, and its graphical representation on the graphical area was not being displayed, has been resolved.                                                                                                    |
| Graphical<br>Tool | Moving Multi-Tier Buildings – Bug Fix  In version 5.1, a problem occurred when all of the tiers of a multi-tier building were being graphically selected and moved to a new location. In such cases, only the base tier was being moved correctly. This bug has been fixed in version 5.3.                                                                                                    |
| 3D View           | Correct Display for Rotated Area Sources – Bug Fix  A bug has been corrected that was causing area sources with an orientation from north other than zero to be displayed incorrectly in 3D View.                                                                                                    |
| RiskGen           | Updated RiskGen Options  The RiskGen Utility for the ISCST3 and ISC-PRIME models has been updated to process air modeling data in accordance with the 2005 Final US EPA-OSW Human Health Risk Assessment Protocol (HHRAP) (EPA530-R-05-006). This includes the addition of a separate Mercury vapor phase run, as well as fields to specify gas dry deposition velocities for Mercury and non-Mercury vapour phase runs.                                                                                                    |
|                   | File Iools Help  Status   Warnings   Squrces   Met Files   Risk Input Files   Qenerate & Run    Select Sources to be Included    Point Sources   Area Sources   Yolume Sources   Gas Dry Deposition    Gas Dry Deposition Velocity    Mercury [m/s]:   0.029    Organic, Chlorine and HCI [m/s]:   0.005    Tip    The gas dry deposition velocity relates the concentration of the gas in the air to the rate of deposition onto the ground. As in the HHRAP, two different values are specified; one for Mercury, and the other for Organics, Chlorine and HCI. The default values given are those specified in the HHRAP. |

| Topic                             | Feature Description                                                                                                    |
|-----------------------------------|----------------------------------------------------------------------------------------------------|
| Multi-<br>Chemical Run<br>Utility | Emission Output Unit  The user-defined emission output unit that is specified under the Source Pathway is now written to the input file for Multi-Chemical runs. This custom emission output unit was previously commented out in the input file being created by the Multi-Chemical Run utility and the model was calculating the concentration/deposition results in the default units of:  CONCUNIT ug/m^3  DEPUNIT g/m^2                                                                                                    |
| Batcher                           | AERMOD and ISC-PRIME model runs through Batcher can now be aborted. This is particularly useful when a multi-chemical run needs to be stopped before it is completed. The Cancel Run button will be automatically disabled if the interface detects that the US EPA model executable currently being used does not support this cancel feature. The US EPA ISCST3 model executable (ISCST3.EXE dated 02035) was compiled with a 16-bit compiler and does not support this feature.  **Run Status - [tutorial.rdf]**  **How Processing Data For Day No. 34 of 1986 |

## **Topic Feature Description Aermet View** Start and End Angles for Sectors in Aermet View Up to Aermet View Version 5.1, the wind direction sectors were specified in the interface by giving the End angle. This approach had a limitation that the first sector always had to start at 0 degrees (North). In Version 5.3 instead of the End angle, the user is now requested to specify the Start angle and the End angle is automatically calculated. This allows for greater flexibility. Old Way: Wind Direction Sectors & Surface Parameters for the Measurement Site-Wind Direction Sectors: 6 Uniform Values North ( 0 deg End Angle (deg) 340 80 130 280 360 **New Way:** Wind Direction Sectors & Surface Parameters for the Measurement Sitepecify Sectors [deg] Wind Direction Sectors: Start End North (0 deg) 340 80 80 130 130 245 245 280 Uniform Values **Warning:** Once your Aermet View projects created in Version 5.1 and below are opened using Version 5.3, the project database is updated to the new sector angle schema. This means that any project created and opened in Version 5.3 and above will not be compatible with older versions of Aermet View (Version 5.1 and below).

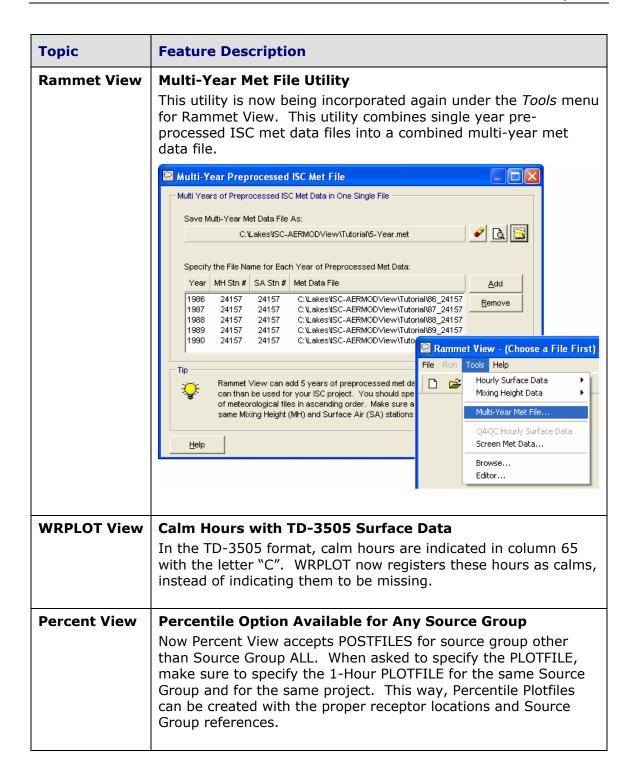